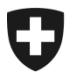

## **ZKV in wenigen Schritten erklärt**

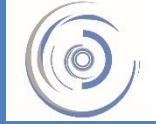

Zollkundenverwaltung - ZKV Gestion des clients de la douane - GCD Gestione dei clienti della dogana - GCD

## 6b. Zertifikat installieren – Neukunde

Sie sind in der Zollkundenverwaltung eingeloggt und klicken im Menü auf der linken Seite auf "Kommunikationsdaten".

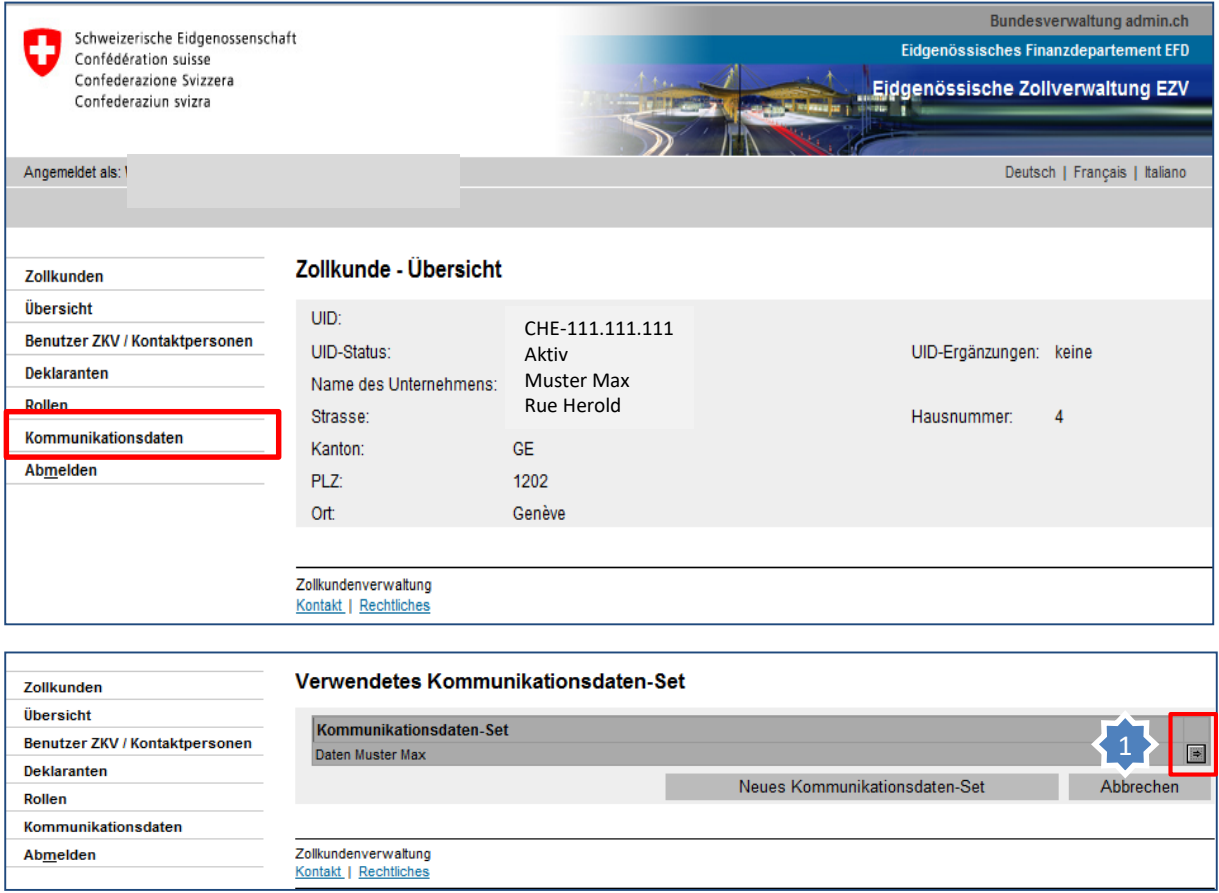

1. Klicken Sie beim vorhandenen Kommunikationsdaten-Set auf den Pfeil auf der rechten Seite.

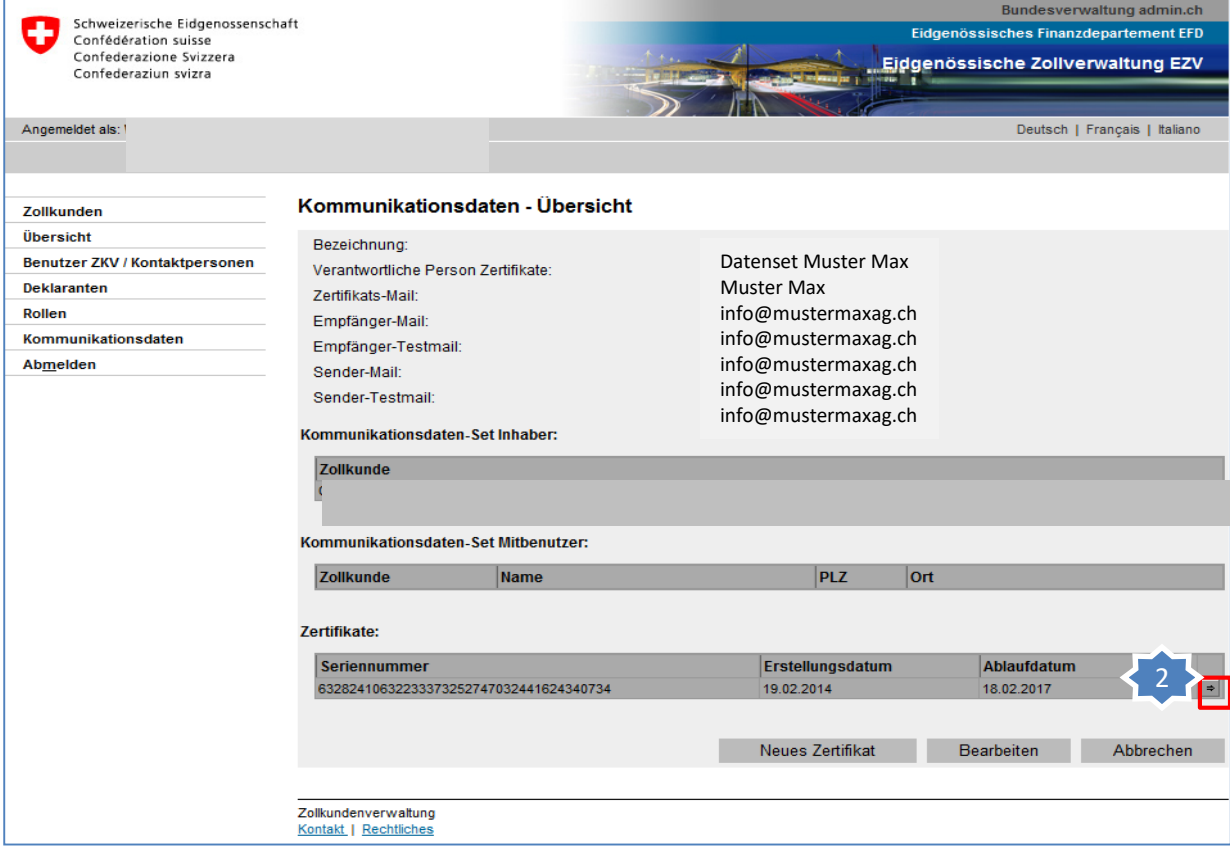

## 2. Klicken Sie auf den Pfeil der Zertifikats-Seriennummer.

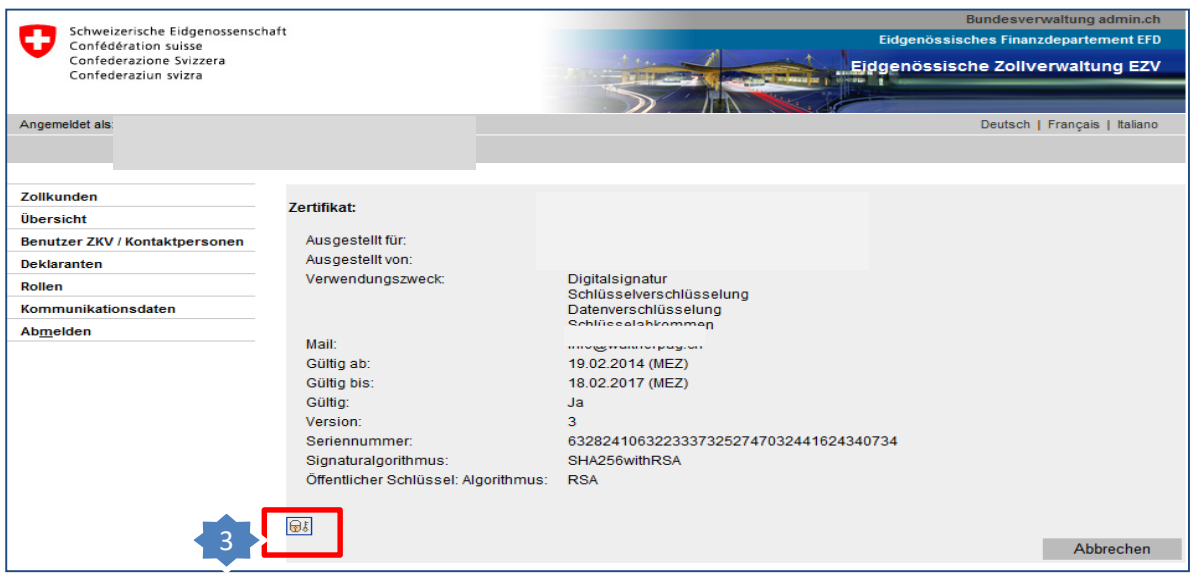

3. Über das Verschlüsselungs-Icon kann das Zertifikat heruntergeladen werden.

**Installieren Sie dieses Zertifikat in Ihrem Internet-Browser oder in Ihrer Software. Das dazugehörige Passwort hat die verantwortliche Person Zertifikate per Mail erhalten.**

## **Information**

Detaillierte Beschreibungen finden Sie in den Handbüchern:

**[Handbücher](https://www.bazg.admin.ch/bazg/de/home/zollanmeldung/anmeldung-firmen/zollkundenverwaltung-uid/handbuecher.html)** 

**[Kurzanleitungen ZKV für](https://www.bazg.admin.ch/bazg/de/home/zollanmeldung/anmeldung-firmen/zollkundenverwaltung-uid/kurzanleitungen-zkv-fuer-neukunden.html)  Neukunden**